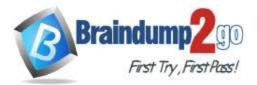

### Vendor: Microsoft

### > Exam Code: SC-400

### **Exam Name:** Microsoft Information Protection Administrator

### New Updated Questions from <u>Braindump2go</u> (Updated in <u>October/2021</u>)

## Visit Braindump2go and Download Full Version SC-400 Exam Dumps

#### **QUESTION 82**

#### Case Study 1 - Fabrikam, Inc

#### Overview

Fabrikam, Inc. is a consulting company that has a main office in Montreal and six branch offices in New York, Seattle, Miami, Houston, Los Angeles, and Vancouver.

### **Existing Environment**

#### Cloud Environment

Fabrikam has a Microsoft 365 tenant that contains the following resources:

- An Azure Active Directory (Azure AD) tenant that syncs to an on-premises Active Directory domain named corp.fabrikam.com
- Microsoft Cloud App Security connectors configured for all supported cloud applications used by the company Some users have company Dropbox accounts.

#### **Compliance Configuration**

Fabrikam has the following in the Microsoft 365 compliance center:

- A data loss prevention (DLP) policy is configured. The policy displays a tooltip to users. Users can provide a business justification to override a DLP policy violation.
- The Azure Information Protection unified labeling scanner is installed and configured.
- A sensitivity label named Fabrikam Confidential is configured.

An existing third-party records management system is managed by the compliance department.

#### Human Resources (HR) Management System

The HR department has an Azure SQL database that contains employee information. Each employee has a unique 12character alphanumeric ID. The database contains confidential employee attributes including payroll information, date of birth, and personal contact details.

#### **On-Premises Environment**

You have an on-premises file server that runs Windows Server 2019 and stores Microsoft Office documents in a shared folder named Data.

All end-user computers are joined to the corp.fabrikam.com domain and run a third-party antimalware application.

### **Business Processes**

#### Sales Contracts

Users in the sales department receive draft sales contracts from customers by email. The sales contracts are written by the customers and are not in a standard format.

#### **Employment Applications**

Employment applications and resumes are received by HR department managers and stored in either mailboxes, Microsoft SharePoint Online sites, OneDrive for Business folders, or Microsoft Teams channels.

The employment application form is downloaded from SharePoint Online and a serial number is assigned to each application.

The resumes are written by the applicants and are in any format.

#### Requirements

#### **HR Requirements**

You need to create a DLP policy that will notify the HR department of a DLP policy violation if a document that contains confidential employee attributes is shared externally. The DLP policy must use an Exact Data Match (EDM) classification derived from a CSV export of the HR department database.

### SC-400 Exam Dumps SC-400 Exam Questions SC-400 PDF Dumps SC-400 VCE Dumps

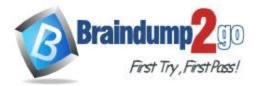

**One Time!** 

The HR department identifies the following requirements for handling employment applications:

- Resumes must be identified automatically based on similarities to other resumes received in the past.
- Employment applications and resumes must be deleted automatically two years after the applications are received.
- Documents and emails that contain an application serial number must be identified automatically and marked as an employment application.

#### Sales Requirements

A sensitivity label named Sales Contract must be applied automatically to all draft and finalized sales contracts. **Compliance Requirements** 

- Fabrikam identifies the following compliance requirements:
- All DLP policies must be applied to computers that run Windows 10, with the least possible changes to the computers.
- Users in the compliance department must view the justification provided when a user receives a tooltip notification for a DLP violation.
- If a document that has the Fabrikam Confidential sensitivity label applied is uploaded to Dropbox, the file must be deleted automatically.
- The Fabrikam Confidential sensitivity label must be applied to existing Microsoft Word documents in the Data shared folder that have a document footer containing the following string: Company use only.
- Users must be able to manually select that email messages are sent encrypted. The encryption will use Office 365 Message Encryption (OME) v2. Any email containing an attachment that has the Fabrikam Confidential sensitivity label applied must be encrypted automatically by using OME.
- Existing policies configured in the third-party records management system must be replaced by using Records management in the Microsoft 365 compliance center. The compliance department plans to export the existing policies, and then produce a CSV file that contains matching labels and policies that are compatible with records management in Microsoft 365. The CSV file must be used to configure records management in Microsoft 365.

#### **Executive** Requirements

You must be able to restore all email received by Fabrikam executives for up to three years after an email is received, even if the email was deleted permanently.

You need to recommend a solution to configuration the Microsoft 365 Records management settings by using the CSV file must meet the compliance requirements.

What should you recommend?

- A. From the Microsoft 365 compliance center, import the CSV file to a file plan.
- B. Use EdmUploadAgent.exe to upload a hash of the CSV to a datastore.
- C. Use a PowerShell command that pipes the import csv cmdlet to the New-RetentionPolicy cmdlet.
- D. Use a PowerShell command that pipes the import-csv cmdlet to the New-Label cmdlet.

#### Answer: B

### QUESTION 83

#### Case Study 1 - Fabrikam, Inc Overview

Fabrikam, Inc. is a consulting company that has a main office in Montreal and six branch offices in New York, Seattle, Miami, Houston, Los Angeles, and Vancouver.

### **Existing Environment**

#### **Cloud Environment**

Fabrikam has a Microsoft 365 tenant that contains the following resources:

- An Azure Active Directory (Azure AD) tenant that syncs to an on-premises Active Directory domain named corp.fabrikam.com
- Microsoft Cloud App Security connectors configured for all supported cloud applications used by the company Some users have company Dropbox accounts.

#### **Compliance Configuration**

Fabrikam has the following in the Microsoft 365 compliance center:

- A data loss prevention (DLP) policy is configured. The policy displays a tooltip to users. Users can provide a business
  justification to override a DLP policy violation.
- The Azure Information Protection unified labeling scanner is installed and configured.
- A sensitivity label named Fabrikam Confidential is configured.

### SC-400 Exam Dumps SC-400 Exam Questions SC-400 PDF Dumps SC-400 VCE Dumps

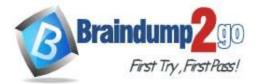

An existing third-party records management system is managed by the compliance department.

#### Human Resources (HR) Management System

The HR department has an Azure SQL database that contains employee information. Each employee has a unique 12character alphanumeric ID. The database contains confidential employee attributes including payroll information, date of birth, and personal contact details.

#### **On-Premises Environment**

You have an on-premises file server that runs Windows Server 2019 and stores Microsoft Office documents in a shared folder named Data.

All end-user computers are joined to the corp.fabrikam.com domain and run a third-party antimalware application. **Business Processes** 

#### Sales Contracts

Users in the sales department receive draft sales contracts from customers by email. The sales contracts are written by the customers and are not in a standard format.

#### **Employment Applications**

Employment applications and resumes are received by HR department managers and stored in either mailboxes, Microsoft SharePoint Online sites, OneDrive for Business folders, or Microsoft Teams channels.

The employment application form is downloaded from SharePoint Online and a serial number is assigned to each application.

The resumes are written by the applicants and are in any format.

#### Requirements

#### **HR Requirements**

You need to create a DLP policy that will notify the HR department of a DLP policy violation if a document that contains confidential employee attributes is shared externally. The DLP policy must use an Exact Data Match (EDM) classification derived from a CSV export of the HR department database.

- The HR department identifies the following requirements for handling employment applications:
- Resumes must be identified automatically based on similarities to other resumes received in the past.
- Employment applications and resumes must be deleted automatically two years after the applications are received.
- · Documents and emails that contain an application serial number must be identified automatically and marked as an employment application.

#### **Sales Requirements**

- A sensitivity label named Sales Contract must be applied automatically to all draft and finalized sales contracts. **Compliance Requirements**
- Fabrikam identifies the following compliance requirements:
- All DLP policies must be applied to computers that run Windows 10, with the least possible changes to the computers.
- Users in the compliance department must view the justification provided when a user receives a tooltip notification for a DLP violation.
- If a document that has the Fabrikam Confidential sensitivity label applied is uploaded to Dropbox, the file must be deleted automatically.
- The Fabrikam Confidential sensitivity label must be applied to existing Microsoft Word documents in the Data shared folder that have a document footer containing the following string: Company use only.
- Users must be able to manually select that email messages are sent encrypted. The encryption will use Office 365 Message Encryption (OME) v2. Any email containing an attachment that has the Fabrikam Confidential sensitivity label applied must be encrypted automatically by using OME.
- Existing policies configured in the third-party records management system must be replaced by using Records management in the Microsoft 365 compliance center. The compliance department plans to export the existing policies, and then produce a CSV file that contains matching labels and policies that are compatible with records management in Microsoft 365. The CSV file must be used to configure records management in Microsoft 365. **Executive Requirements**

You must be able to restore all email received by Fabrikam executives for up to three years after an email is received, even if the email was deleted permanently.

You need to recommend a solution that meets the executive requirements. What should you recommend?

- A. From the Microsoft 365 compliance center, create a retention policy.
- B. From the Exchange admin center, enable archive mailboxes.
- C. From the Microsoft 365 compliance center, create a retention label.
- D. From the Microsoft 365 compliance center, create a DLP policy.

### SC-400 Exam Dumps SC-400 Exam Questions SC-400 PDF Dumps SC-400 VCE Dumps

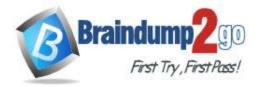

### Explanation:

https://docs.microsoft.com/en-us/microsoft-365/compliance/create-apply-retention-labels?view=o365-worldwide

#### **QUESTION 84**

### Case Study 1 - Fabrikam, Inc

#### Overview

Fabrikam, Inc. is a consulting company that has a main office in Montreal and six branch offices in New York, Seattle, Miami, Houston, Los Angeles, and Vancouver.

#### **Existing Environment**

#### Cloud Environment

Fabrikam has a Microsoft 365 tenant that contains the following resources:

- An Azure Active Directory (Azure AD) tenant that syncs to an on-premises Active Directory domain named corp.fabrikam.com
- Microsoft Cloud App Security connectors configured for all supported cloud applications used by the company Some users have company Dropbox accounts.

#### Compliance Configuration

Fabrikam has the following in the Microsoft 365 compliance center:

- A data loss prevention (DLP) policy is configured. The policy displays a tooltip to users. Users can provide a business justification to override a DLP policy violation.
- The Azure Information Protection unified labeling scanner is installed and configured.
- A sensitivity label named Fabrikam Confidential is configured.

An existing third-party records management system is managed by the compliance department.

#### Human Resources (HR) Management System

The HR department has an Azure SQL database that contains employee information. Each employee has a unique 12character alphanumeric ID. The database contains confidential employee attributes including payroll information, date of birth, and personal contact details.

#### **On-Premises Environment**

You have an on-premises file server that runs Windows Server 2019 and stores Microsoft Office documents in a shared folder named Data.

All end-user computers are joined to the corp.fabrikam.com domain and run a third-party antimalware application.

#### **Business Processes**

#### Sales Contracts

Users in the sales department receive draft sales contracts from customers by email. The sales contracts are written by the customers and are not in a standard format.

#### **Employment Applications**

Employment applications and resumes are received by HR department managers and stored in either mailboxes, Microsoft SharePoint Online sites, OneDrive for Business folders, or Microsoft Teams channels.

The employment application form is downloaded from SharePoint Online and a serial number is assigned to each application.

The resumes are written by the applicants and are in any format.

#### Requirements

#### HR Requirements

You need to create a DLP policy that will notify the HR department of a DLP policy violation if a document that contains confidential employee attributes is shared externally. The DLP policy must use an Exact Data Match (EDM) classification derived from a CSV export of the HR department database.

- The HR department identifies the following requirements for handling employment applications:
- Resumes must be identified automatically based on similarities to other resumes received in the past.
- Employment applications and resumes must be deleted automatically two years after the applications are received.
- Documents and emails that contain an application serial number must be identified automatically and marked as an employment application.

#### Sales Requirements

A sensitivity label named Sales Contract must be applied automatically to all draft and finalized sales contracts.

#### **Compliance Requirements**

Fabrikam identifies the following compliance requirements:

• All DLP policies must be applied to computers that run Windows 10, with the least possible changes to the computers.

### SC-400 Exam Dumps SC-400 Exam Questions SC-400 PDF Dumps SC-400 VCE Dumps

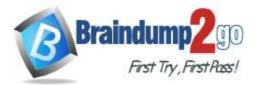

- Users in the compliance department must view the justification provided when a user receives a tooltip notification for a DLP violation.
- If a document that has the Fabrikam Confidential sensitivity label applied is uploaded to Dropbox, the file must be deleted automatically.
- The Fabrikam Confidential sensitivity label must be applied to existing Microsoft Word documents in the Data shared folder that have a document footer containing the following string: Company use only.
- Users must be able to manually select that email messages are sent encrypted. The encryption will use Office 365 Message Encryption (OME) v2. Any email containing an attachment that has the Fabrikam Confidential sensitivity label applied must be encrypted automatically by using OME.
- Existing policies configured in the third-party records management system must be replaced by using Records management in the Microsoft 365 compliance center. The compliance department plans to export the existing policies, and then produce a CSV file that contains matching labels and policies that are compatible with records management in Microsoft 365. The CSV file must be used to configure records management in Microsoft 365.

#### **Executive Requirements**

You must be able to restore all email received by Fabrikam executives for up to three years after an email is received, even if the email was deleted permanently.

Hotspot Question

You need to implement a solution to encrypt email. The solution must meet the compliance requirements. What should you create in the Exchange admin center and the Microsoft 36.S compliance center? To answer, select the appropriate options in the answer area.

NOTE: Each correct selection is worth one point.

#### Answer Area

| Exchange admin center:           |                                      |
|----------------------------------|--------------------------------------|
|                                  | A connector                          |
|                                  | A DLP policy                         |
|                                  | A mail flow rule                     |
|                                  | An organization sharing relationship |
| Microsoft 365 compliance center: |                                      |
|                                  | An auto-labeling policy              |
|                                  | A DLP policy                         |
|                                  | A custom sensitive info type         |
|                                  | A sensitivity label                  |

Answer:

### SC-400 Exam Dumps SC-400 Exam Questions SC-400 PDF Dumps SC-400 VCE Dumps

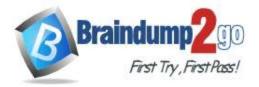

Microsoft 365

Answer Area

| Exchange admin center:   |                                      |
|--------------------------|--------------------------------------|
|                          | A connector                          |
|                          | A DLP policy                         |
|                          | A mail flow rule                     |
|                          | An organization sharing relationship |
|                          |                                      |
| t 365 compliance center: |                                      |
|                          | An auto-labeling policy              |
|                          | A DLP policy                         |
|                          | A custom sensitive info type         |
|                          | A sensitivity label                  |
|                          |                                      |

#### **Explanation:**

Users must be able to manually select that email messages are sent encrypted. The encryption will use Office 365 Message Encryption (OME) v2. Any email containing an attachment that has the Fabrikam Confidential sensitivity label applied must be encrypted automatically by using OME. Reference:

https://docs.microsoft.com/en-us/microsoft-365/compliance/ome-sensitive-info-types?view=o365-worldwide

#### **QUESTION 85**

You have a data loss prevention (DLP) policy that applies to the Devices location.

The policy protects documents that contain States passport numbers.

Users reports that they cannot upload documents to a travel management website because of the policy.

You need to ensure that the users can upload the documents to the travel management website. The solution must prevent the protected content from being uploaded to other locations.

Which Microsoft 365 Endpoint data loss prevention (Endpoint DLP) setting should you configure?

- A. Unallowed apps
- B. File path exclusions
- C. Service domains
- D. Unallowed browsers

### Answer: C

#### Explanation:

You can control whether sensitive files protected by your policies can be uploaded to specific service domains from Microsoft Edge.

If the list mode is set to Block, then user will not be able to upload sensitive items to those domains. When an upload action is blocked because an item matches a DLP policy, DLP will either generate a warning or block the upload of the sensitive item.

If the list mode is set to Allow, then users will be able to upload sensitive items only to those domains, and upload access to all other domains is not allowed.

Reference:

https://docs.microsoft.com/en-us/microsoft-365/compliance/endpoint-dlp-using?view=o365-worldwide

#### **QUESTION 86**

You create a data loss prevention (DLP) policy. The Advanced DLP rules page is shown in the Rules exhibit.

### SC-400 Exam Dumps SC-400 Exam Questions SC-400 PDF Dumps SC-400 VCE Dumps

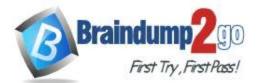

Data loss prevention > Create policy

|                               | + Create rule                                                                                          |        | 1 rul | le   |
|-------------------------------|----------------------------------------------------------------------------------------------------|--------|-------|------|
| Choose the informati          |                                                                                                    |        | 1 ite | m    |
| Name your policy              | Name                                                                                                   | Status | Edit  | Move |
|                               | ∧ DLP rule 1                                                                                           |        | On    | 0    |
| Locations to apply th         | Conditions<br>Content contains any of these sensitive info<br>Argentina National Identity (DNI) Number |        |       |      |
| Policy settings               | Content is shared from Microsoft 365<br>with people outside my organization                            |        |       |      |
| Advanced DLP rules            | Actions                                                                                                |        |       |      |
|                               | Notify users with email and policy tips                                                                |        |       |      |
| • Test or turn on the po      | Restrict access to the content                                                                         |        |       |      |
|                               | Send incident reports to Administrator                                                                 |        |       |      |
|                               | Send alerts to Administrator                                                                           |        |       |      |
| The Review your settings page | ge is shown in the review exhibit.                                                                     |        |       |      |

SC-400 Exam Dumps SC-400 Exam Questions SC-400 PDF Dumps SC-400 VCE Dumps

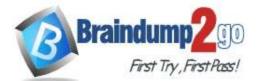

#### Data loss prevention > Create policy

| Choose the informati   | Review your policy and create it                           |
|------------------------|------------------------------------------------------------|
|                        | Review all settings for your new DLP policy and create it. |
| Name your policy       | The information to protect                                 |
|                        | Custom policy                                              |
| Locations to apply th  |                                                            |
|                        | Name                                                       |
| Policy settings        | Contractor ID Numbers                                      |
|                        | Description                                                |
| Test or turn on the po | Create a custom policy from scratch. You will choose the   |
|                        | type of content to protect and how you want to protect it. |
| Review your settings   |                                                            |
|                        | Locations to apply the policy                              |
|                        | Exchange email                                             |
|                        | SharePoint sites                                           |
|                        | OneDrive accounts                                          |
|                        | Teams chat and channel messages                            |
|                        | Devices                                                    |
|                        | Microsoft Cloud App Security                               |
|                        | Policy settings                                            |
|                        | DLP rule 1                                                 |
|                        | Turn policy on after it's created?                         |

No

You need to review the potential impact of enabling the policy without applying the actions. What should you do?

- A. Edit the policy, remove all the actions in DLP rule 1, and select I'd like to test it out first.
- B. Edit the policy, remove the Restrict access to the content and Send incident report to Administrator actions, and then select Yes, turn it on right away.
- C. Edit the policy, remove all the actions in DLP rule 1, and select Yes, turn it on right away.
- D. Edit the policy, and then select I'd like to test it out first.

#### Answer: D

#### **Explanation:**

https://docs.microsoft.com/en-us/microsoft-365/compliance/create-a-dlp-policy-from-a-template?view=o365-worldwide

#### **QUESTION 87**

You are planning a data loss prevention (DLP) solution that will apply to computers that run Windows 10. You need to ensure that when users attempt to copy a file that contains sensitive information to a USB storage device, the following requirements are met:

If the users are members of a group named Group1, the users must be allowed to copy the file, and an event must be recorded in the audit log.
All other users must be blocked from copying the file.

### SC-400 Exam Dumps SC-400 Exam Questions SC-400 PDF Dumps SC-400 VCE Dumps

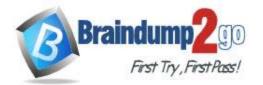

What should you create?

- A. one DLP policy that contains one DLP rule
- B. two DLP policies that each contains on DLP rule
- C. one DLP policy that contains two DLP rules

#### Answer: B

#### **QUESTION 88**

You have a data loss prevention (DLP) policy configured for endpoints as shown in the following exhibit.

| <ul> <li>Audit or restrict activities on Windows</li> </ul>                                                                                                    | devices                                                                                                    |                                              |                                    |                           |                         |                       |
|----------------------------------------------------------------------------------------------------|----------------------------------------------------------------------------------------------------|----------------------------------------------|------------------------------------|---------------------------|-------------------------|-----------------------|
| Audit or restrict activities on Windows de                                                                                                    | A CONTRACTOR OF A CONTRACTOR OFTA CONTRACTOR OFTA CONTRACTOR OFTA CONT |                                              |                                    |                           |                         |                       |
| then the activities below are detected on Windo<br>may audit the activity. block it entirely, or block it                                                                                                    | but allow users t                                                                                                    | oported files contai<br>o override the restr | ining sensitive<br>iction. Learn n | info that matches<br>note | this policy's condition | is, you can choose to |
| Upload to cloud services or access by un<br>browsers                                                                                                    | () forward ()                                                                                                    | Block                                        | ~                                  |                           |                         |                       |
| Copy to clipboard                                                                                                    | O                                                                                                    | Audit only                                   | ~                                  |                           |                         |                       |
| Copy to a US8 removable media                                                                                                    | 0                                                                                                    | Audit only                                   | ~                                  |                           |                         |                       |
| Copy to a network share                                                                                                    | 0                                                                                                    | Audit only                                   | ~                                  |                           |                         |                       |
| Access by unallowed apps                                                                                                    | O                                                                                                    | Audit only                                   | ~                                  |                           |                         |                       |
| Print:                                                                                                    | O                                                                                                    | Audit only                                   | ~                                  |                           |                         |                       |
| Add an action Y                                                                                                    |                                                                                                    |                                              |                                    |                           |                         |                       |
| PERSONAL SECONDARY SECONDARY S |                                                                                                    |                                              |                                    | Dr.                       |                         |                       |

From a computer named Computer1, 3 user can sometimes upload files to cloud services and sometimes cannot. Other users experience the same issue.

What are two possible causes of the issue? Each correct answer presents a complete solution. NOTE: Each correct selection is worth one point.

- A. The Access by unallowed apps action is set to Audit only.
- B. The computers are NOT onboarded to the Microsoft 365 compliance center.
- C. The Copy to clipboard action is set to Audit only.
- D. There are file path exclusions in the Microsoft 365 Endpoint data loss prevention (Endpoint DIP) settings.
- E. The unallowed browsers in the Microsoft 365 Endpoint data loss prevention (Endpoint DLP) settings are NOT configured.

#### Answer: AD

#### **QUESTION 89**

You need to be alerted when users share sensitive documents from Microsoft OneDrive to any users outside your company.

What should you do?

- A. From the Microsoft 365 compliance center, create a data loss prevention (DLP) policy.
- B. From the Azure portal, create an Azure Active Directory (Azure AI)) Identity Protection policy.
- C. From the Microsoft 36h compliance? center, create an insider risk policy.
- D. From the Microsoft 365 compliance center, start a data investigation.

#### Answer: A

Explanation:

https://docs.microsoft.com/en-us/microsoft-365/compliance/dlp-learn-about-dlp?view=o365-worldwide

### SC-400 Exam Dumps SC-400 Exam Questions SC-400 PDF Dumps SC-400 VCE Dumps

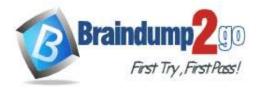

**QUESTION 90** 

Your company manufactures parts that are each assigned a unique 12-character alphanumeric serial number. Emails between the company and its customers refer in the serial number.

You need to ensure that ail Microsoft Exchange Online emails containing the serial numbers are retained for five years. Which three objects should you create? Each correct answer presents part of the solution. NOTE: Each correct selection is worth one point.

- A. a trainable classifier
- B. a sensitive info type
- C. a retention polity
- D. a data loss prevention (DLP) policy
- E. an auto-labeling policy
- F. a retention label
- G. a sensitivity label

#### Answer: BEF

#### **Explanation:**

https://docs.microsoft.com/en-us/microsoft-365/compliance/sensitive-information-type-learn-about?view=o365-worldwide

https://docs.microsoft.com/en-us/microsoft-365/compliance/apply-sensitivity-label-automatically?view=o365-worldwide https://docs.microsoft.com/en-us/microsoft-365/compliance/retention?view=o365-worldwide

#### **QUESTION 91**

You receive an email that contains a list of words that will be used few a sensitive information type. You need to create a file that can be used as the source of a keyword dictionary. In which format should you save the list?

A. an XLSX file that contains one word in each cell of the first row

- B. a ISV file that contains words separated by tabs
- C. a JSON file that that an element tor each word
- D. a text file that has one word on each line

#### Answer: A

#### **QUESTION 92**

You plan to implement sensitivity labels for Microsoft Teams. You need to ensure that you can view and apply sensitivity labels to new Microsoft Teams sites. What should you do first?

- A. Run the Set-sposite cmdlet.
- B. Configure the EnableMTPLabels Azure Active Directory (Azure AD) setting.
- C. Create a new sensitivity label scoped to Groups & sites.
- D. Run the Execute-AzureAdLabelSync cmdtet.

#### Answer: C

#### **Explanation:**

https://docs.microsoft.com/en-us/microsoft-365/compliance/sensitivity-labels-teams-groups-sites?view=o365-worldwide

#### **QUESTION 93**

Your company has a Microsoft 365 tenant that uses a domain named contoso.

The company uses Microsoft Office 365 Message Encryption (OMI) to encrypt email sent to users in fabrikam.com.

A user named User1 erroneously sends an email to user2@fabrikam.

You need to disable user2@fabrikam.com from accessing the email.

### SC-400 Exam Dumps SC-400 Exam Questions SC-400 PDF Dumps SC-400 VCE Dumps

What should you do?

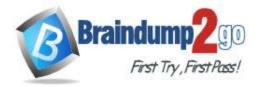

- A. Run the New-ComplianceSearchAction cmdlet.
- B. Instruct User1 to delete the email from her Sent Items folder from Microsoft Outlook.
- C. Run the Get-MessageTrace Cmdlet.
- D. Run the Set-OMEMessageRevocation Cmdlet.
- E. instruct User1 to select Remove external access from Microsoft Outlook on the web.

#### Answer: C

#### **QUESTION 94**

Your company has a Microsoft 365 tenant.

The company performs annual employee assessments. The assessment results are recorded in a document named Assessment I cmplate.docx that is created by using Microsoft Word template. Copies of the employee assessments are sent to employees and their managers.

The assessment copies are stored in mailboxes, Microsoft SharePoint Online sites, and OneDrive for Business folders. A copy of each assessment is also stored in a SharePoint Online folder named Assessments.

You need to create a data loss prevention (DLP) policy that prevents the employee assessments from being emailed to external users.

You will use a document fingerprint to identify the assessment documents. What should you include in the solution?

- A. Create a fingerprint of AssessmentTemplate.docx.
- B. Create a sensitive info type that uses Exact Data Match (EDM).
- C. Create a fingerprint of TOO sample documents in the Assessments folder.
- D. Import TOO sample documents from the Assessments folder to a seed folder.

#### Answer: D

#### **QUESTION 95**

Note: This guestion is part of a series of guestions that present the same scenario. Each guestion in the series contains a unique solution that might meet the stated goals. Some question sets might have more than one correct solution, while others might not have a correct solution.

After you answer a question in this section, you will NOT be able to return to it. As a result, these questions will not appear in the review screen.

You have a Microsoft 365 tenant that uses the following sensitivity labels:

- \* Confidential
- \* Internal
- \* External

The labels are published by using a label policy named Policy1. Users report that Microsoft Office for the wen apps do not display the Sensitivity button. The Sensitivity button appears in Microsoft 365 Apps that are installed locally. You need to ensure that the users can apply sensitivity labels to content when they use Office for the web apps. Solution: You modify the publishing settings of Policy1.

Does the meet the goal?

A. Yes

B. No

#### Answer: B

#### **QUESTION 96**

Note: This question is part of a series of questions that present the same scenario. Each question in the series contains a unique solution that might meet the stated goals. Some question sets might have more than one correct solution, while others might not have a correct solution.

After you answer a guestion in this section, you will NOT be able to return to it. As a result, these guestions will not appear in the review screen.

You have a Microsoft 365 tenant that uses the following sensitivity labels:

\* Confidential

### SC-400 Exam Dumps SC-400 Exam Questions SC-400 PDF Dumps SC-400 VCE Dumps

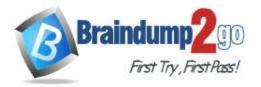

#### \* Internal

\* External

The labels are published by using a label policy named Policy1. Users report that Microsoft Office for the wen apps do not display the Sensitivity button. The Sensitivity button appears in Microsoft 365 Apps that are installed locally. You need to ensure that the users can apply sensitivity labels to content when they use Office for the web apps. Solution: You modify the scope of the Confidential label. Does this meet the goal?

A. Yes

B. No

Answer: B

#### **QUESTION 97**

Note: This question is part of a series of questions that present the same scenario. Each question in the series contains a unique solution that might meet the stated goals. Some question sets might have more than one correct solution, while others might not have a correct solution.

After you answer a question in this section, you will NOT be able to return to it. As a result, these questions will not appear in the review screen.

You have a Microsoft 365 tenant that uses the following sensitivity labels:

- \* Confidential
- \* Internal
- \* External

The labels are published by using a label policy named Policy1. Users report that Microsoft Office for the wen apps do not display the Sensitivity button. The Sensitivity button appears in Microsoft 365 Apps that are installed locally. You need to ensure that the users can apply sensitivity labels to content when they use Office for the web apps. Solution: You run the Execute-AzureAdLabelSync cmdlet.

Does this meet the goal?

A. Yes

B. No

#### Answer: A

#### **QUESTION 98**

Note: This question is part of a series of questions that present the same scenario. Each question in the series contains a unique solution that might meet the stated goals. Some question sets might have more than one correct solution, while others might not have a correct solution.

After you answer a question in this section, you will NOT be able to return to it. As a result, these questions will not appear in the review screen.

You implement Microsoft 365 Endpoint data loss prevention (Endpoint DLP).

You have computers that run Windows 10 and have Microsoft 365 Apps installed. The computers are joined to Azure Active Directory (Azure AD).

You need to ensure that Endpoint DLP policies can protect content on the computers.

Solution: You onboard the computers to Microsoft Defender fur Endpoint.

Does this meet the goal?

- A. Yes
- B. No

Answer: A

#### **QUESTION 99**

Note: This question is part of a series of questions that present the same scenario. Each question in the series contains a unique solution that might meet the stated goals. Some question sets might have more than one correct solution, while others might not have a correct solution.

After you answer a question in this section, you will NOT be able to return to it. As a result, these questions

SC-400 Exam Dumps SC-400 Exam Questions SC-400 PDF Dumps SC-400 VCE Dumps

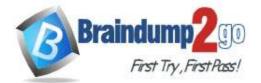

#### will not appear in the review screen.

You implement Microsoft 365 Endpoint data loss prevention (Endpoint DLP).

You have computers that run Windows 10 and have Microsoft 365 Apps installed. The computers are joined to Azure Active Directory (Azure AD).

You need to ensure that Endpoint DLP policies can protect content on the computers. Solution: You enroll the computers in Microsoft intune. Does this meet the goal?

A. Yes

B. No

#### Answer: B

#### **Explanation:**

https://docs.microsoft.com/en-us/microsoft-365/compliance/endpoint-dlp-getting-started?view=o365-worldwide

#### **QUESTION 100**

Hotspot Question

You have the retention label policy shown in the Policy exhibit. (Click the Policy tab.)

| When this label is applied to items, the content is retained and/or deleted based on the settings you choose here.                                                                                |
|----------------------------------------------------------------------------------------------------|
| Retain items for a specific period                                                                                                    |
| Labeled items will be retained for the period you choose. Items the retention period, ideas will be able to edit items and charge or remove the table it they down                                |
| Harris, and E kamp require in a secure foreithm. Ensure more                                                                                                    |
| Returnion period                                                                                                    |
| 7унит 🗸                                                                                                    |
| Start the retention period lassed on                                                                                                    |
| Fiscal Year End                                                                                                    |
| + Cinate rare event type                                                                                                    |
| At the end of the extention period                                                                                                    |
| Debete items antomatically     We'll debete items from where they've successing strends.                                                                                                    |
| C Trigger a disposition review                                                                                                    |
| Do nothing<br>This option set's available for event based latest.                                                                                                    |
| O Ratain Jamu farevar                                                                                                    |
| Labeled dems will be related for user, if users dates them. Users will be able to will here and sharps or remove the label. If they dates here, we if keep copies in a secure forebox, Learn more |
| Only delete items when they reach a certain age<br>Labeled tems won't be retained, but when they leach the ope you charge, will delete them where they're danes.                                  |
| Users apply the retention label policy to files and set the asset ID as shown in the following table.                                                                                             |

| File name | Creation date      | Asset ID |
|-----------|--------------------|----------|
| Doc1.docx | September 1, 2020  | FY20     |
| Doc2.docx | September 20, 2020 | FY21     |
| Doc3.docx | October 15, 2020   | FY20     |

On December 1. 2020. you create the event shown in the Event exhibit. (Click the Event tab.):

SC-400 Exam Dumps SC-400 Exam Questions SC-400 PDF Dumps SC-400 VCE Dumps

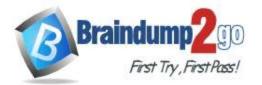

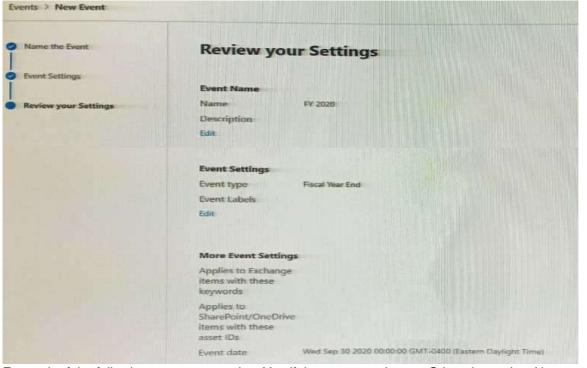

For each of the following statements, select Yes if the statement is true. Otherwise, select No. NOTE: Each correct selection is worth one point.

| Answer Area |                                                      |     |    |
|-------------|------------------------------------------------------|-----|----|
|             | Statements                                           | Yes | No |
|             | Doc1.docx will be retained until December 30, 2027.  | 0   | 0  |
|             | Doc2.docx will be retained until September 30, 2027. | 0   | 0  |
|             | Doc3.docx will be retained until September 30, 2027. | 0   | 0  |
| r:          |                                                      |     |    |
| Answer Area |                                                      |     |    |
|             | Statements                                           | Yes | No |
|             | Doc1.docx will be retained until December 30, 2027.  | 0   | 0  |
|             | Doc2.docx will be retained until September 30, 2027. | 0   | 0  |
|             |                                                      |     |    |

#### **QUESTION 101**

Hotspot Question

At the end of a project you upload project documents to a Microsoft SharePoint Online library that contains many fifes. Files that have the following naming format must be labeled as Project Documents:

- aei\_AA989.docx
- bci\_WS098.docx
- cei\_DF112.docx
- ebc\_QQ454.docx
- ecc\_BB565.docx

You plan to create an auto-apply retention label policy.

What should you use to identify the files, and which regular expression should you use? To answer, select the appropriate options in the answer area.

### SC-400 Exam Dumps SC-400 Exam Questions SC-400 PDF Dumps SC-400 VCE Dumps

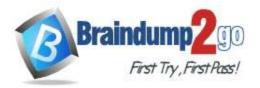

### One Time!

|         | Answer Area | To identify the files, use: | A sensitive info type<br>A retention label<br>A trainable classifier                                       |
|---------|-------------|-----------------------------|----------------------------------------------------------------------------------------------------|
|         |             | Regular expression:         | [a z](3]L][A Z][2][\d][3].docx<br>[a-z][3][\d][3]L][a-z][2][\d][3].docx<br>[a-z][3][-][A-Z][2][\d][3].docx |
| •       |             |                             |                                                                                                    |
| Answer: |             |                             |                                                                                                    |
| Answer: | Answer Area |                             |                                                                                                    |
| Answer: | Answer Area | To identify the files, use: | A sensitive info type<br>A retention label<br>A trainable classifier                                       |

#### **QUESTION 102**

Hotspot Question

You plan to create a custom trainable classifier based on an organizational form template.

You need to identity which role based access control (RBAC) role is required to create the trainable classifier and where to classifier.

The solution must use the principle of least privilege.

What should you identify? To answer, select the appropriate options in the answer area.

NOTE: Each correct selection is worth one point.

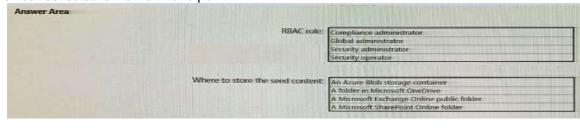

Answer:

| RBAC role:                       | Compliance administrator                                                                                        |
|----------------------------------|----------------------------------------------------------------------------------------------------|
|                                  | Global administrator                                                                                            |
|                                  | Security administrator                                                                                          |
|                                  | Security operator                                                                                               |
| Where to store the seed content: | Concerning and the second second second second second second second second second second second second second s |
| THREE TO STORE THE SEED CONCERN. | An Azure Blob storage container<br>A folder in Microsoft OneDrive                                               |
|                                  |                                                                                                    |
|                                  | A Microsoft Exchange Online public folder                                                                       |

#### **QUESTION 103**

Drag and Drop Question

You have a Microsoft 365 tenant that uses data loss prevention (DLP).

You have a custom employee information form named Template 1.docx.

You need to create a classification rule package based on the document fingerprint of Templatel.docx.

Which three actions should you perform in sequence? To answer, move the appropriate actions from the list of actions to the answer area and arrange them in the correct order.

### SC-400 Exam Dumps SC-400 Exam Questions SC-400 PDF Dumps SC-400 VCE Dumps

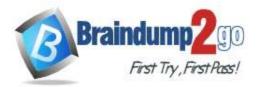

**One Time!** 

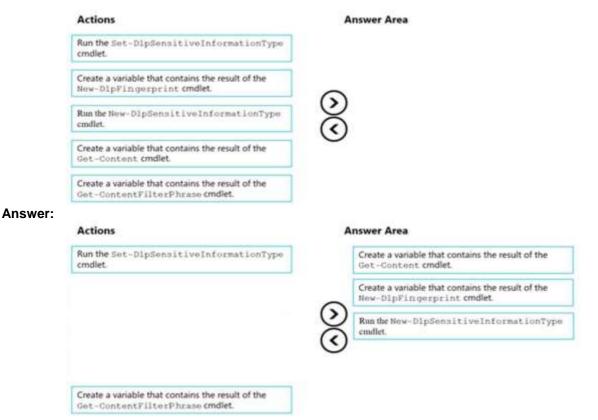

#### **QUESTION 104**

Hotspot Question

You plan to create a custom sensitive information type that will use Exact Data Match (EDM). You need to identify what to upload to Microsoft 365, and which tool to use for the upload. What should you identify? To answer, select the appropriate options in the answer area. NOTE: Each correct selection is worth one point.

### Answer Area

| Upload: |                                     |
|---------|-------------------------------------|
|         | Data hashes                         |
|         | Data in the XML format              |
|         | Digitally signed data               |
| Use:    |                                     |
|         | Azure Storage Explorer              |
|         | EDM upload agent                    |
|         | The Microsoft 365 compliance center |
|         | The Set-DlpKeywordDictionary cmdlet |

#### Answer:

SC-400 Exam Dumps SC-400 Exam Questions SC-400 PDF Dumps SC-400 VCE Dumps

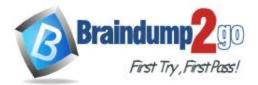

### Answer Area

| Ipload: |                                            |
|---------|--------------------------------------------|
|         | Data hashes                                |
|         | Data in the XML format                     |
|         | Digitally signed data                      |
| Jse:    |                                            |
|         |                                            |
|         | Azure Storage Explorer                     |
|         | Azure Storage Explorer<br>EDM upload agent |
|         |                                            |

#### Explanation:

https://docs.microsoft.com/en-us/microsoft-365/compliance/create-custom-sensitive-information-types-with-exact-data-match-based-classification?view=o365-worldwide

#### **QUESTION 105**

#### Hotspot Question

You plan to implement a sensitive information type based on a trainable classifier.

The sensitive information type will identify employment contracts.

You need to copy the required files to Microsoft SharePoint Online folders to train the classifier.

What should you use to seed content and test the classifier? To answer, select the appropriate options in the answer area.

NOTE: Each correct selection is worth one point.

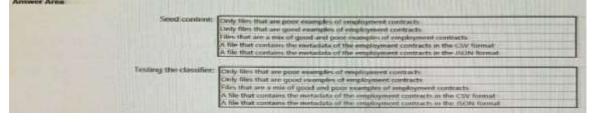

Answer:

| Seed contrint:         | Only this that are proce examples of employment contracts                           |
|------------------------|-------------------------------------------------------------------------------------|
|                        | Circly files that are goted examples of employment contracts                        |
|                        | Files that are a macol good and poor examples of employment contracts               |
|                        | A file that contains the metadata of the employment contracts in the CSV format     |
|                        | A file that contains the metadata of the employment contracts in the ISDN format    |
| Texting the classifier |                                                                                     |
|                        | Only files that are poor examples of employment contracts                           |
|                        | Only files that are good as employment contracts                                    |
|                        | Files that are a mix of good and pour examples of engloyment contracts              |
|                        | A file that contains the motaclate of the employment contracts in the CDV format    |
|                        | A file that contains the metaclatis of the comployment contracts in the ISON format |

#### **QUESTION 106**

You have a Microsoft 365 tenant that uses Microsoft Office 365 Message Encryption (OME).

You need to ensure that any emails containing attachments and sent to user1@contoso.com are encrypted automatically by using OME.

What should you do?

### SC-400 Exam Dumps SC-400 Exam Questions SC-400 PDF Dumps SC-400 VCE Dumps

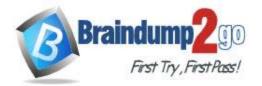

- A. From the Exchange admin center, create a new sharing policy.
- B. From the Microsoft 365 security center, create a Safe Attachments policy.
- C. From the Exchange admin center, create a mail flow rule.
- D. From the Microsoft 365 compliance center, configure an auto-apply retention label policy.

#### Answer: C

#### Explanation:

You can create mail flow rules to help protect email messages you send and receive.

You can set up rules to encrypt any outgoing email messages and remove encryption from encrypted messages coming from inside your organization or from replies to encrypted messages sent from your organization. Reference:

https://docs.microsoft.com/en-us/microsoft-365/compliance/define-mail-flow-rules-to-encrypt-email?view=o365-worldwide

#### **QUESTION 107**

You need to protect documents that contain credit card numbers from being opened by users outside your company. The solution must ensure that users at your company can open the documents. What should you use?

- A. a sensitivity label policy
- B. a sensitivity label
- C. a retention policy
- D. a data loss prevention (DLP) policy

#### Answer: D

#### Explanation:

https://docs.microsoft.com/en-us/microsoft-365/compliance/dlp-learn-about-dlp?view=o365-worldwide

#### **QUESTION 108**

You have a Microsoft 365 tenant that contains a Microsoft SharePoint Online site named Site1. You have the users shown in the following table.

| Name  | Group/role                    |
|-------|-------------------------------|
| User1 | Site1 member group            |
| User2 | Site1 member group            |
| User3 | Site1 owner group             |
| User4 | Sharepoint administrator role |

You create a data loss prevention (DLP) policy for Site1 that detects credit card number information. You configure the policy to use the following protection action:

When content matches the policy conditions, show policy tips to users and send them an email notification. You use the default notification settings.

To Site1, User1 uploads a file that contains a credit card number.

Which users receive an email notification?

#### A. Used and User2 only

- B. Used and User4 only
- C. Used, User2, User3, and User4
- D. Used only
- E. Used and User3 only

Answer: D Explanation:

### SC-400 Exam Dumps SC-400 Exam Questions SC-400 PDF Dumps SC-400 VCE Dumps

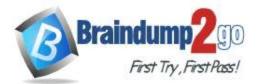

https://docs.microsoft.com/en-us/microsoft-365/compliance/get-started-with-the-default-dlp-policy?view=o365-worldwide

#### **QUESTION 109**

You have a Microsoft 365 tenant that has devices onboarded to Microsoft Defender for Endpoint as shown in the following table.

| Name    | Type         |  |
|---------|--------------|--|
| Device1 | Windows 8.1  |  |
| Device2 | Windows 10   |  |
| Device3 | iOS          |  |
| Device4 | macOS        |  |
| Device5 | CentOS Linux |  |

You plan to start using Microsoft 365 Endpoint data loss protection (Endpoint DLP). Which devices support Endpoint DLP?

- A. Device5 only
- B. Device2 only
- C. Device 1, Device2, Device3, Device4, and Device5
- D. Device3 and Device4 only
- E. Device1 and Device2 only

#### Answer: B

#### Explanation:

https://docs.microsoft.com/en-us/microsoft-365/compliance/endpoint-dlp-learn-about?view=o365-worldwide

#### **QUESTION 110**

A compliance administrator recently created several data loss prevention (DLP) policies. After the policies are created, you receive a higher than expected volume of DLP alerts. You need to identify which rules are generating the alerts. Which DLP report should you use?

- A. Third-party DLP policy matches
- B. DLP policy matches
- C. DLP incidents
- D. False positive and override

#### Answer: B

Explanation:

https://docs.microsoft.com/en-us/microsoft-365/compliance/dlp-learn-about-dlp?view=o365-worldwide

#### **QUESTION 111**

Note: This question is part of a series of questions that present the same scenario. Each question in the series contains a unique solution that might meet the stated goals. Some question sets might have more than one correct solution, while others might not have a correct solution.

After you answer a question in this section, you will NOT be able to return to it. As a result, these questions will not appear in the review screen.

You have a Microsoft 365 tenant and 500 computers that run Windows 10. The computers are onboarded to the Microsoft 365 compliance center.

You discover that a third-party application named Tailspin\_scanner.exe accessed protected sensitive information on multiple computers. Tailspin\_scanner.exe is installed locally on the computers.

# You need to block Tailspin\_scanner.exe from accessing sensitive documents without preventing the application from

SC-400 Exam Dumps SC-400 Exam Questions SC-400 PDF Dumps SC-400 VCE Dumps

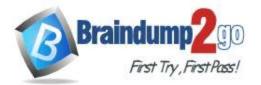

accessing other documents.

Solution: From the Cloud App Security portal, you create an app discovery policy. Does this meet the goal?

A. Yes

B. No

#### Answer: B

#### **Explanation:**

You can create app discovery policies to alert you when new apps are detected within your organization. Use the unallowed apps list instead.

Reference:

https://docs.microsoft.com/en-us/cloud-app-security/cloud-discovery-policies

https://docs.microsoft.com/en-us/microsoft-365/compliance/endpoint-dlp-using?view=o365-worldwide

#### **QUESTION 112**

Note: This question is part of a series of questions that present the same scenario. Each question in the series contains a unique solution that might meet the stated goals. Some question sets might have more than one correct solution, while others might not have a correct solution.

After you answer a question in this section, you will NOT be able to return to it. As a result, these questions will not appear in the review screen.

You have a Microsoft 365 tenant and 500 computers that run Windows 10. The computers are onboarded to the Microsoft 365 compliance center.

You discover that a third-party application named Tailspin\_scanner.exe accessed protected sensitive information on multiple computers. Tailspin\_scanner.exe is installed locally on the computers.

You need to block Tailspin\_scanner.exe from accessing sensitive documents without preventing the application from accessing other documents.

Solution: From the Microsoft 365 Endpoint data loss prevention (Endpoint DLP) settings, you add a folder path to the file path exclusions.

Does this meet the goal?

#### A. Yes

B. No

#### Answer: B

**Explanation:** 

Folder path to the file path exclusions excludes certain paths and files from DLP monitoring.

Use the unallowed apps list instead.

Reference:

https://docs.microsoft.com/en-us/microsoft-365/compliance/endpoint-dlp-using?view=o365-worldwide

### SC-400 Exam Dumps SC-400 Exam Questions SC-400 PDF Dumps SC-400 VCE Dumps